# Google Classroom

Istruzioni per il primo accesso alla piattaforma

**Istituto Comprensivo Statale Rodari Marconi Porto Sant'Elpidio**

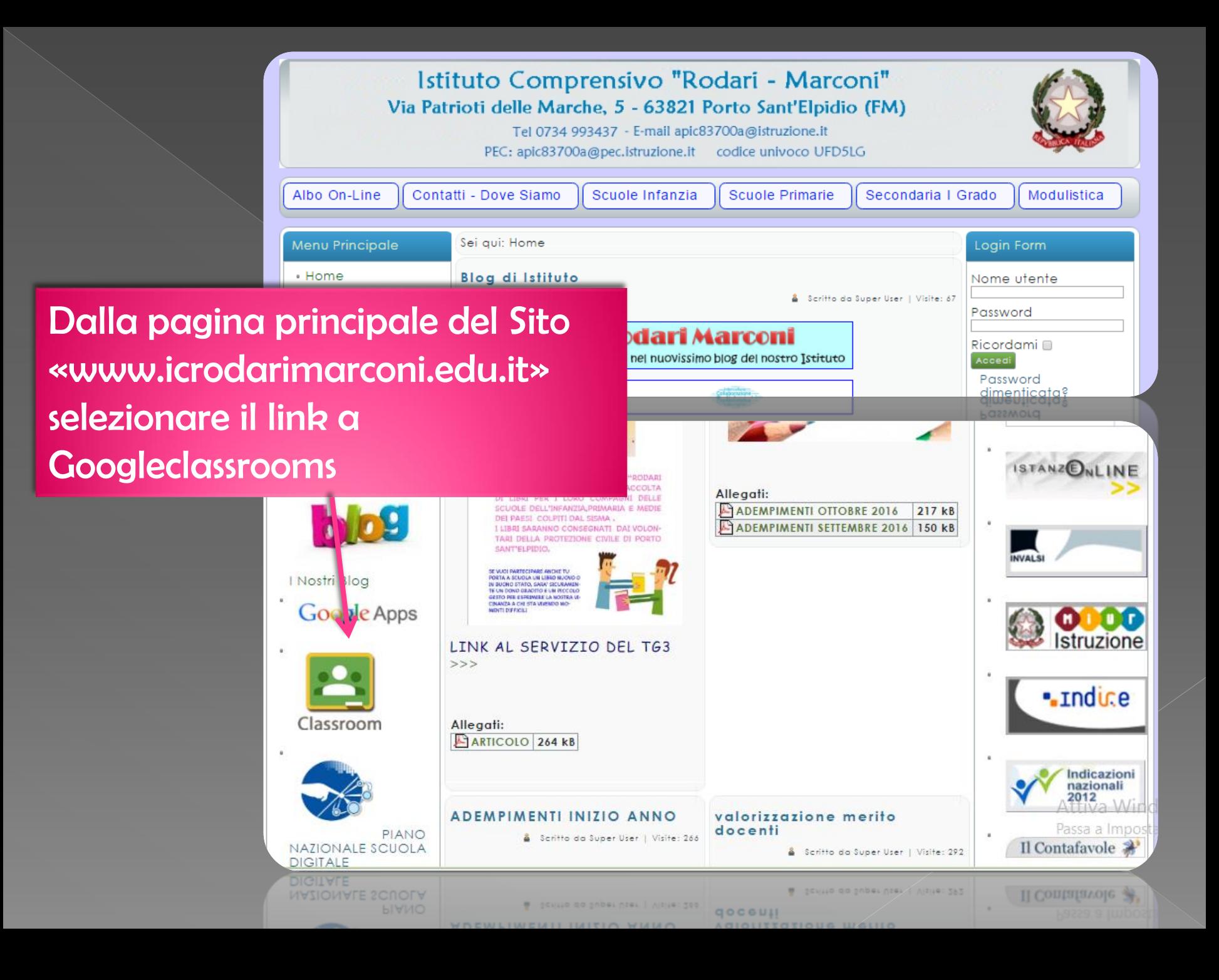

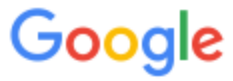

## Un unico account. Tutto il mondo Google.

Se è già presente un account google selezionare «accedi con un altro account»

con il tuo account Google

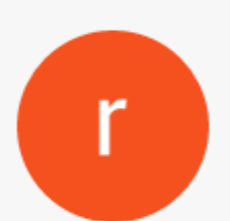

rodaritp primaria rodaritp@icrodarimarconi.gov.it

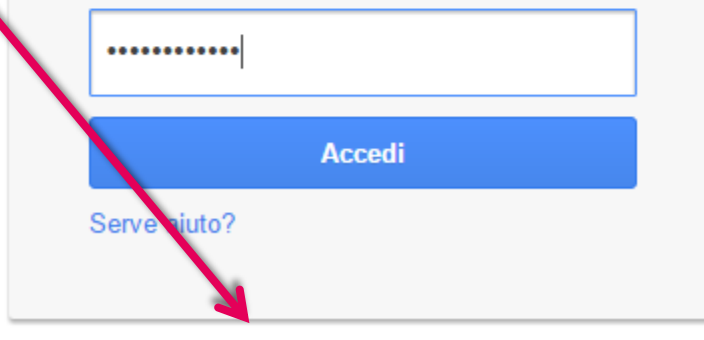

Accedi con un altro account

Accedi con un altro account

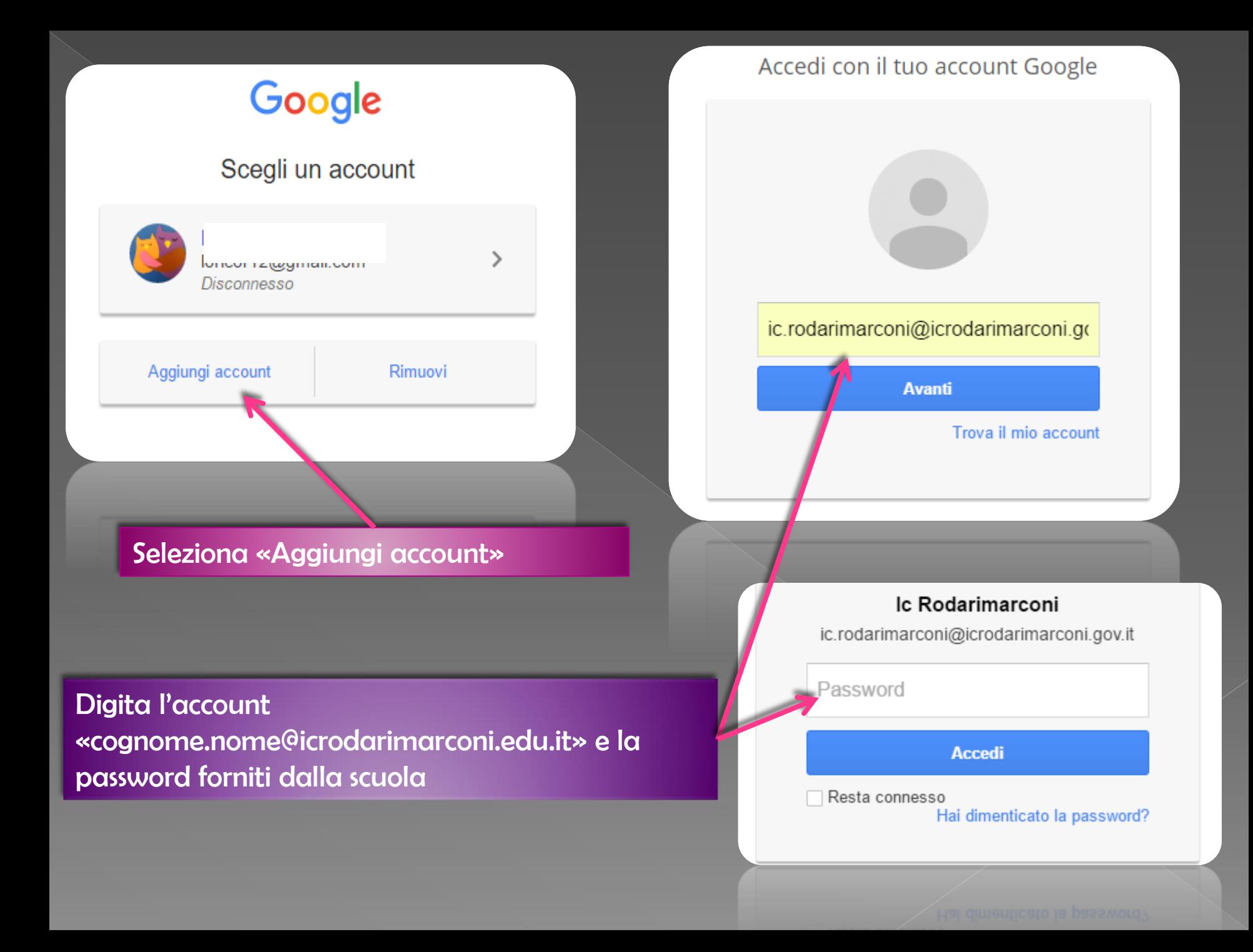

#### Google

Benvenuto nel tuo nuovo account

#### Seleziona "Accetta" e dai invio

nuovo account: michela@icrodarimarconi.gov.it. L'account è compatibile con tanti è il tuo amministratore di icrodarimarconi gov.it che decide a quali servizi puoi suggerimenti sull'utilizzo del tuo nuovo account, visita il Centro assistenza di Google.

uando utilizzi servizi Google, il tuo amministratore di dominio ha accesso ai dati del tuo account chela@icrodarimarconi.gov.it, inclusi i dati memorizzati sull'account nei servizi Google. Puoi avere pri informazioni qui oppure leggendo le norme sulla privacy della tua organizzazione, se esistono. egliere di tenere un account separato per l'utilizzo personale di qualsiasi servizio Google, Puo incluso servizio email. Se hai vari account Google, puoi gestire l'account che utilizzi con i servizi Google exassare da un account all'altro quando vuoi. Il tuo nome utente e l'immagine del profilo ti consentono di verificare di avere scelto l'account desiderato.

Se la tua organizzazione ti dà accesso alla suite di base Google Apps composta di applicazioni di messaggi e colla prazione, il tuo utilizzo dei servizi in questione è regolato dal contratto Google Apps dell'organizzazione Gli eventuali altri servizi Google attivati dall'amministratore ("Servizi aggiuntivi") sono a tua disposizione ai sensi dei Termini di servizio di Google e delle Norme sulla privacy di Google.<br>Alcuni Servizi aggiunti i potrebbero avere anche termini specifici del servizio. Il tuo utilizzo di qualsiasi servizio a cui l'amministiche de consente di accedere costituisce l'accettazione dei termini specifici dei servizi applicabili.

Fai clic su "Accetto" sotto per ndicare di aver compreso la descrizione del funzionamento del tuo account michela@icrodarimarco gov.it, nonché di accettare i Termini di servizio di Google e le Norme sulla privacy di Google.

**Accetta** 

Se ti viene richiesto modifica la PASSWORD e seleziona "Cambia password"

### Google

#### Cambia la password di michela@icrodarimarconi.gov.it

Leggi ulteriori informazioni sulla scelta di una password sicura

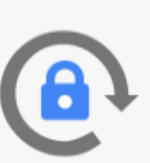

Scegli una nuova password sicura che non utilizzi per altri siti web.

Crea password

Conferma password

Cambia password

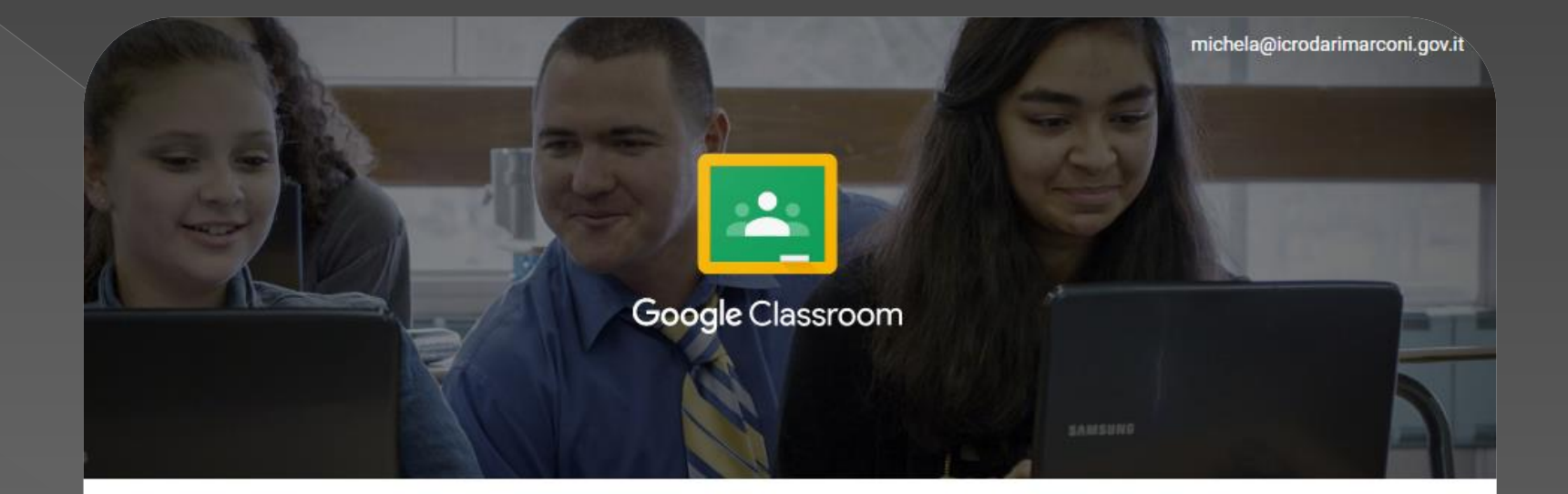

Classroom è un nuovo strumento in Google Apps for Education che permette agli insegnanti di creare e organizzare compiti, fornire feedback in modo efficiente e comunicare con i corsi in modo semplice. Ulteriori informazioni

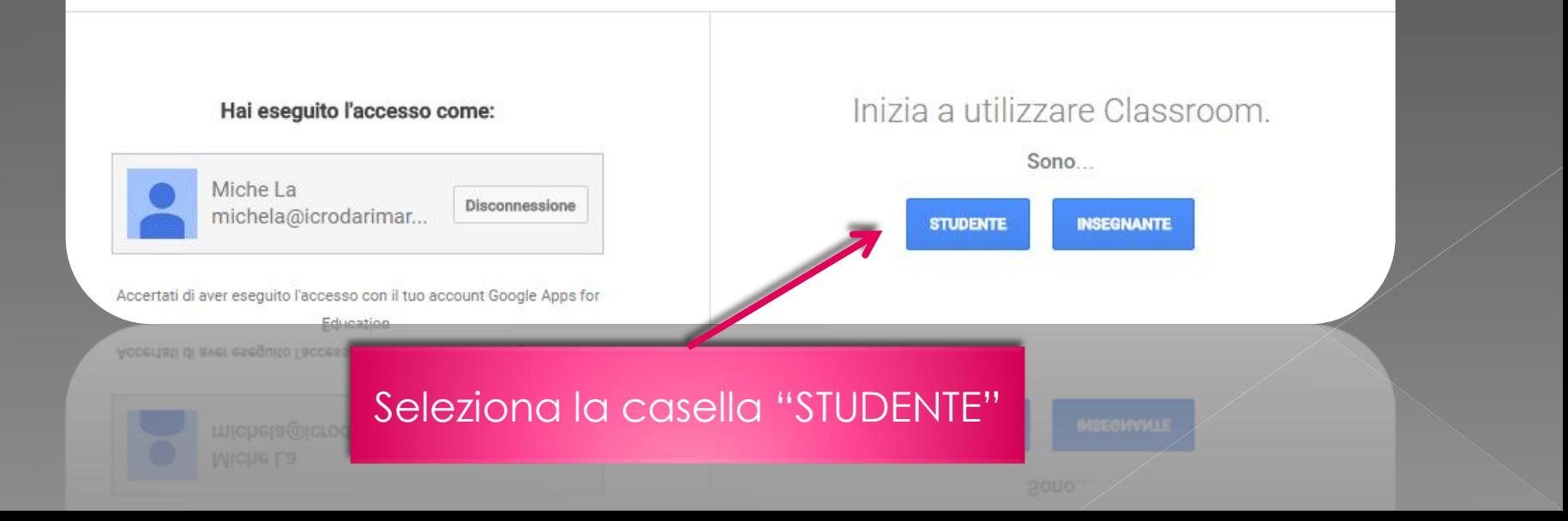

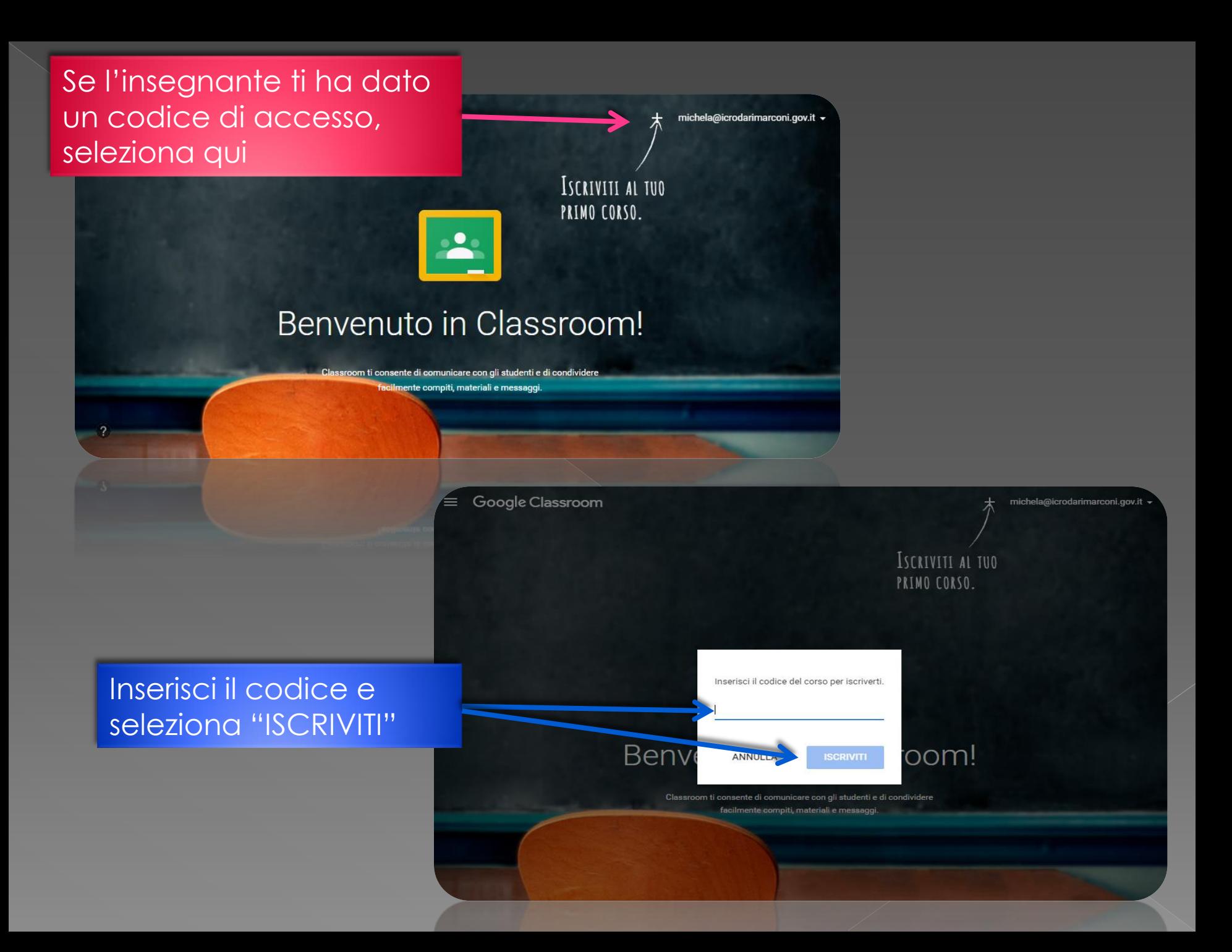

#### Google Classroom  $\equiv$

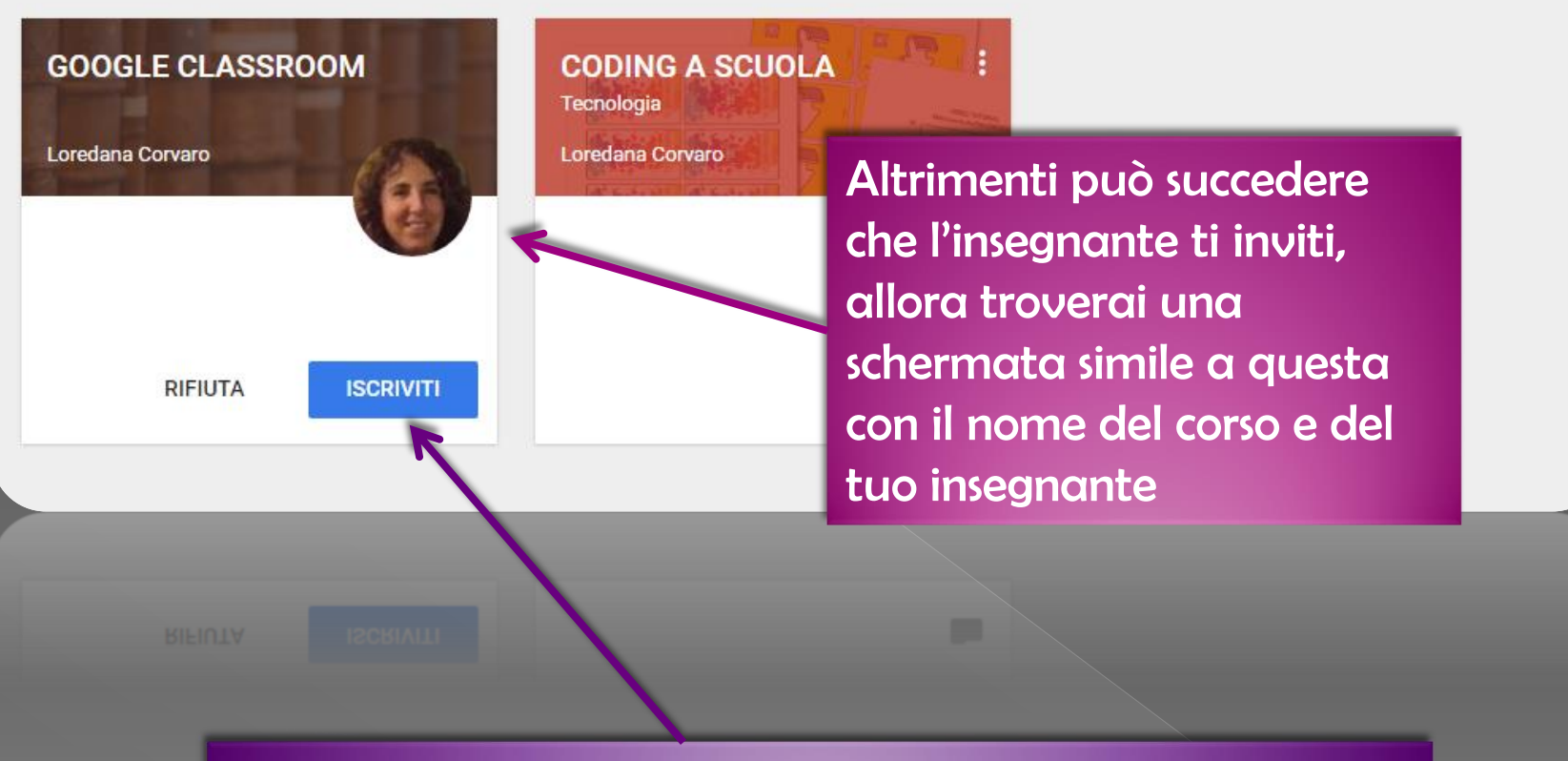

Seleziona "ISCRIVITI" e… buon proseguimento!!!

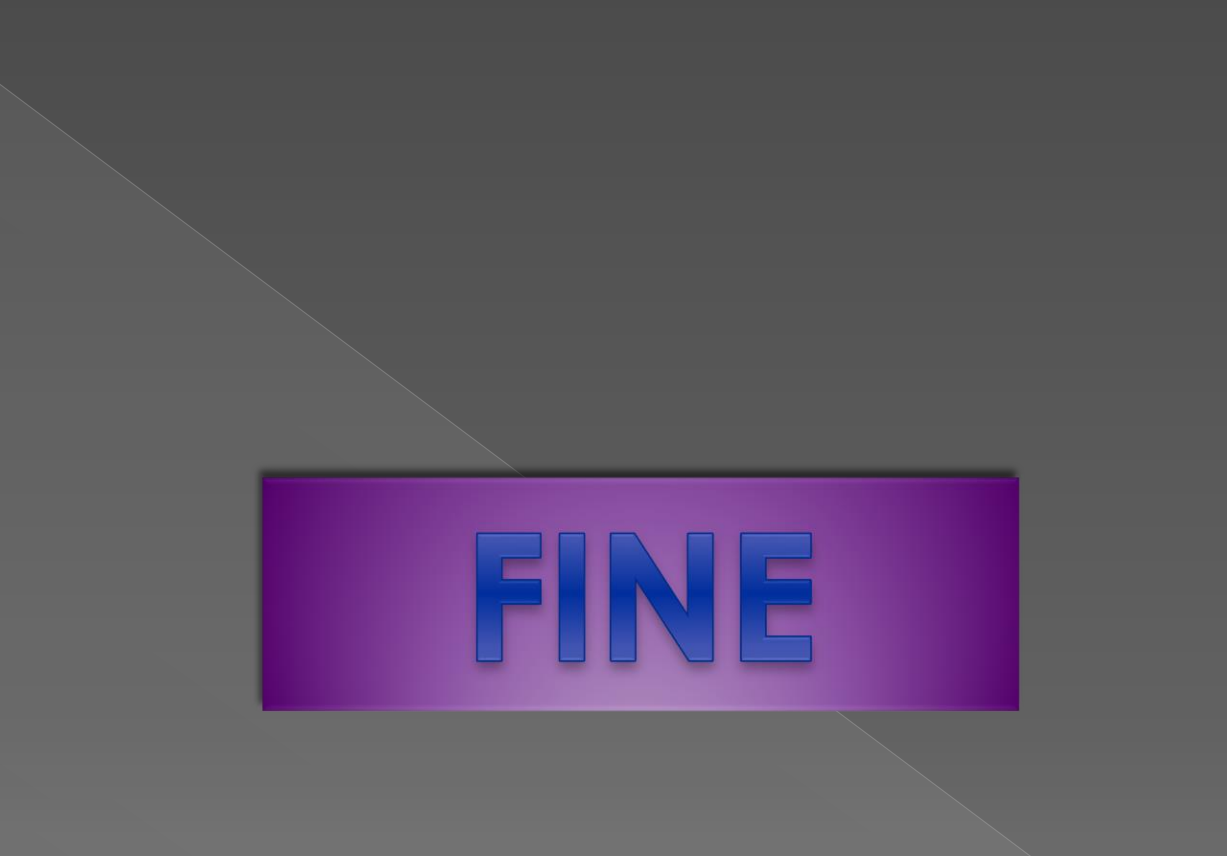